# **Special Characters for Find and Replace in Microsoft Word**

Extracted from: <http://support.microsoft.com/kb/214204>

NOTE: The caret character (^) in the following tables must be typed. The caret character is created by pressing SHIFT+6 on most keyboards. (Do not confuse this character with the CTRL key.)

- [''Find what'' Box Only](#page-0-0)
- "Replace with" Box Only
- [Both ''Find what'' and ''Replace with'' Boxes](#page-0-2)
- [Example: Replacing paragraph breaks in MS Word](#page-1-0)

### <span id="page-0-0"></span>''Find what'' Box Only

The following characters can only be used in the Find what box.

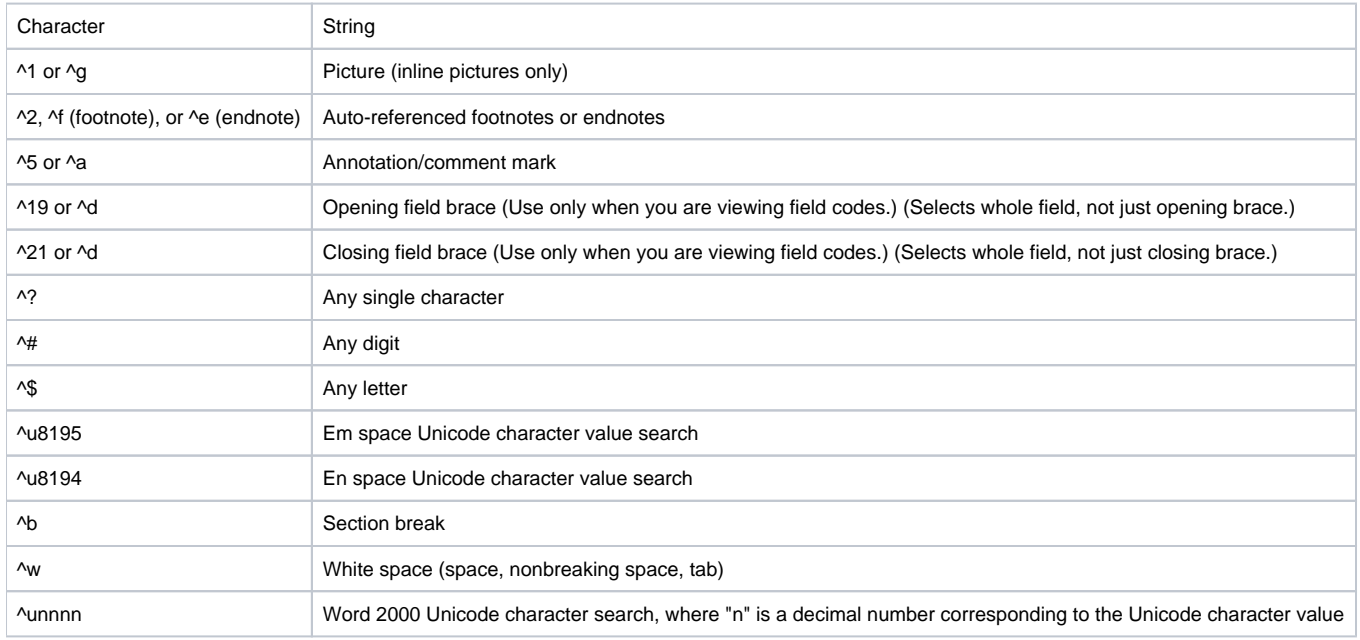

#### <span id="page-0-1"></span>''Replace with'' Box Only

The following characters can only be used in the Replace with box.

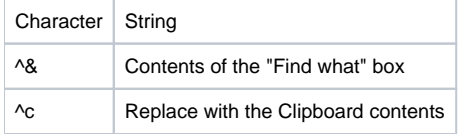

#### <span id="page-0-2"></span>Both ''Find what'' and ''Replace with'' Boxes

The following characters can be used in both the Find what and Replace with boxes.

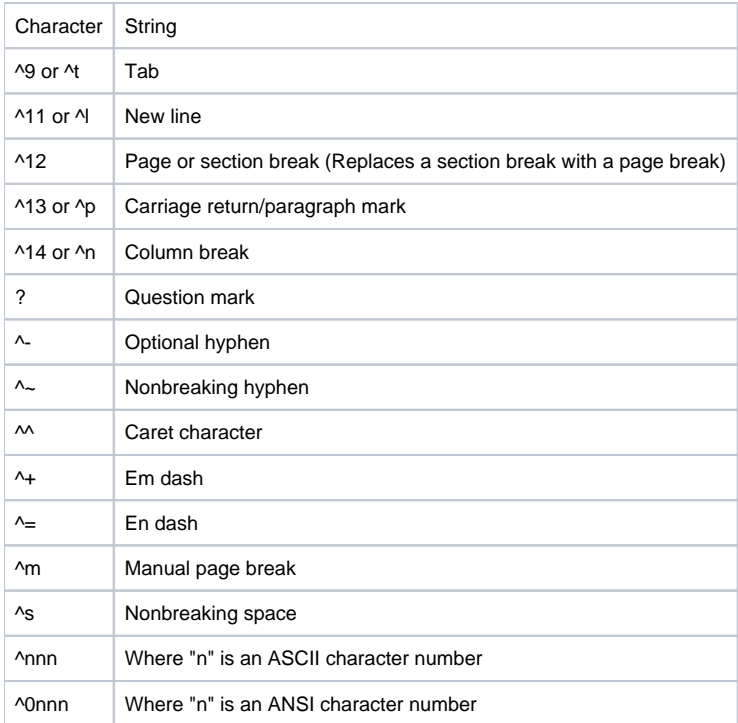

## <span id="page-1-0"></span>Example: Replacing paragraph breaks in MS Word

**PROBLEM:** How do I replace paragraph breaks in a text file or MS Word document?

**SOLUTION:** Using the Find and Replace dialog, use the escape character sequence ^p (shift-6 p) to search for or insert paragraph breaks.

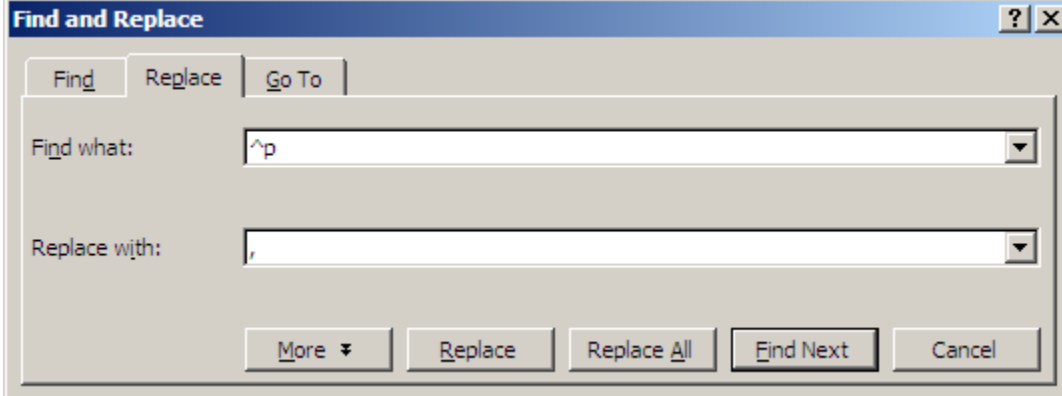